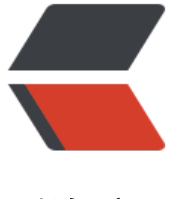

链滴

# MySQL 安[装之](https://ld246.com) yum 安装

作者:ZFIREH

- 原文链接:https://ld246.com/article/1558878929402
- 来源网站: [链滴](https://ld246.com/member/ZFIREH)
- 许可协议:[署名-相同方式共享 4.0 国际 \(CC BY-SA 4.0\)](https://ld246.com/article/1558878929402)

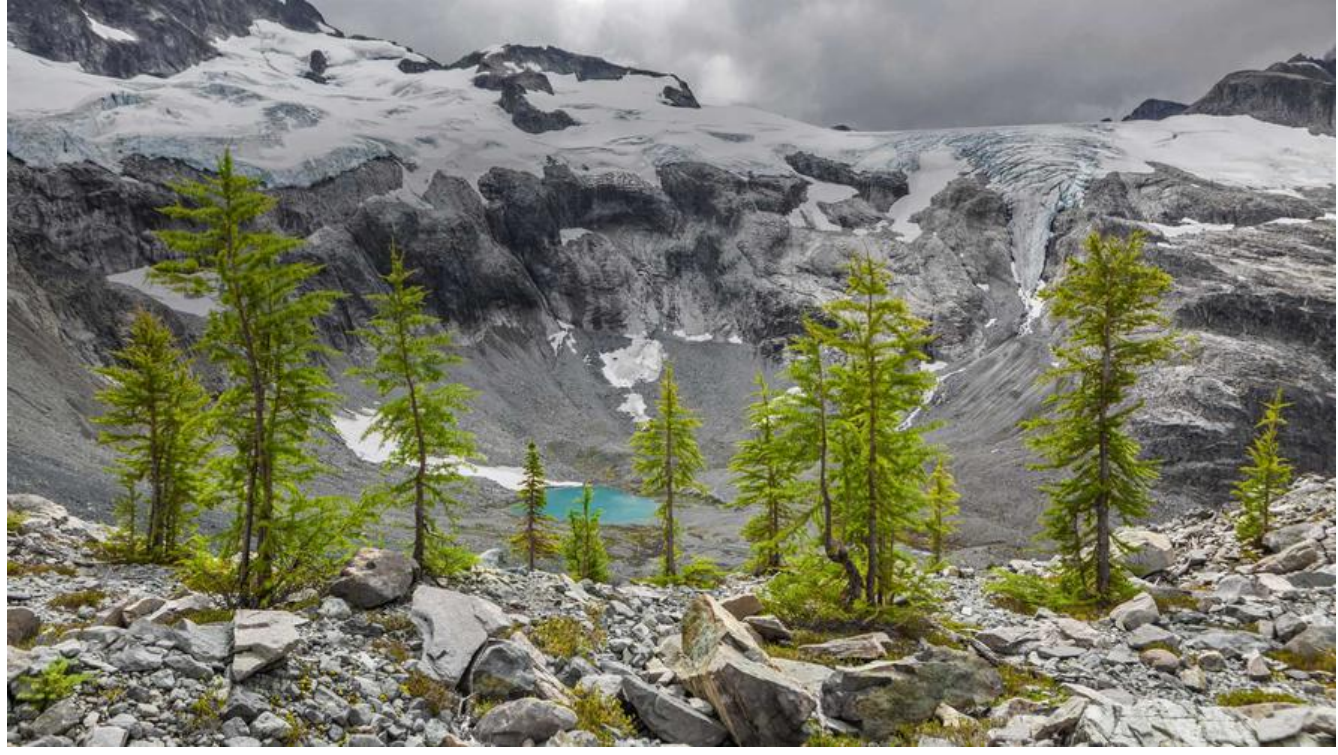

在CentOS7中默认安装有MariaDB,这个是MySQL的分支,但为了需要,还是要在系统中安装MySQ ,而且安装完成之后可以直接覆盖掉MariaDB。

## **1. 下载并安装MySQL官方的 Yum Repository**

[root@zhouhuoc /]# wget -i -c http://dev.mysql.com/get/mysql57-community-release-el7-10 noarch.rpm

使用上面的命令就直接下载了安装用的Yum Repository;

[root@zhouhuoc /]# yum -y localinstallinstall mysql57-community-release-el7-10.noarch.rpm

使用yum安装MySQL;

[root@zhouhuoc /]# yum -y install mysql-community-server

### **2. MySQL数据库设置**

编辑/etc/my.cnf配置文件

# For advice on how to change settings please see

# http://dev.mysql.com/doc/refman/5.7/en/server-configuration-defaults.html

```
[mysqld]
#
# Remove leading # and set to the amount of RAM for the most important data
# cache in MySQL. Start at 70% of total RAM for dedicated server, else 10%.
# innodb_buffer_pool_size = 128M
#
# Remove leading # to turn on a very important data integrity option: logging
```
# changes to the binary log between backups. # log bin # # Remove leading # to set options mainly useful for reporting servers. # The server defaults are faster for transactions and fast SELECTs. # Adjust sizes as needed, experiment to find the optimal values. # join buffer size = 128M # sort\_buffer\_size = 2M # read\_rnd\_buffer\_size =  $2M$ # 数据存放目录 datadir=/data/mysql socket=/data/mysql/mysql.sock #端口 port = 3308 #字符集 character set server =  $utf8$ #表名忽略大小写 lower case table names  $= 1$ 

# Disabling symbolic-links is recommended to prevent assorted security risks symbolic-links=0

log-error=/var/log/mysqld.log pid-file=/var/run/mysqld/mysqld.pid

[client] socket=/data/mysql/mysql.sock

启动MySQL

[root@zhouhuoc /]# systemctl start mysqld

查看mysql默认密码

[root@zhouhuoc /]# grep "password" /var/log/mysqld.log

[root@zhouhuoc ~]# grep "password" /var/log/mysqld.log<br>2019-05-24T15:20:01.759078Z 1 [Note] A temporary password is generated for root@localhost: w?2jMxbZuk(U

登录到MySQL数据库

[root@zhouhuoc ~]# mysql -uroot -p

[root@zhouhuoc ~]# mysql -uroot -p Enter password: Welcome to the MySQL monitor. Commands end with ; or  $\gtrsim$ . Your MySQL connection id is 25 Server version: 5.7.9 MySQL Community Server (GPL) Copyright (c) 2000, 2015, Oracle and/or its affiliates. All rights reserved. Oracle is a registered trademark of Oracle Corporation and/or its affiliates. Other names may be trademarks of their respective owners. Type 'help;' or '\h' for help. Type '\c' to clear the current input statement.

 $mysq$ )

修改初始密码

mysql> ALTER USER 'root'@'localhost' IDENTIFIED BY '123456';

当密码过于简单时会报如下错误

```
mysql> ALTER USER 'root'@'localhost' IDENTIFIED BY '123456';
ERROR 1819 (HY000): Your password does not satisfy the current policy requirements
mysq1
```
原因是因为MySQL有密码设置的规范,具体是与validate\_password\_policy的值有关:

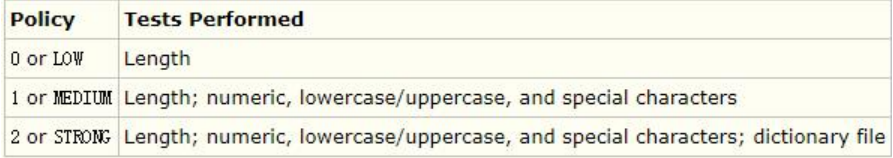

MySQL完整的初始密码规则可以通过如下命令查看:

mysql> SHOW VARIABLES LIKE 'validate password%';

```
+--------------------------------------+--------+
| Variable_name | Value |
+--------------------------------------+--------+
validate_password_dictionary_file | |
value password length \vert 8 \vertvalidate password mixed case count | 1validate password number count | 1 \ranglevalidate_password_policy | MEDIUM |
validate password special char count | 1
+--------------------------------------+--------+
```
6 rows in set (0.00 sec)

密码的长度是由validate password length决定的, 而validate password length的计算公式是:

```
validate password length = validate password number count + validate password special \epsilonar count + (2 * validate password mixed case count)
```
#### 解决方法就是修改密码为规范复杂的密码或者修改密码规则

mysql> set global validate password policy=0;

Query OK, 0 rows affected (0.00 sec)

```
mysql> set global validate password length=1;
Query OK, 0 rows affected (0.00 sec)
```
mysql>

#### 卸载MySQL yum Repository

[root@zhouhuoc /]# yum -y remove mysql57-community-release-el7-10.noarch

#### 开启MySQL远程登录权限

mysql> grant all on \*.\* to root@'%' identified by '数据库密码';

如果已开启防火墙, 则开放端口或者关闭防火墙

#### ● 关闭防火墙

[root@zhouhuoc /]# systemctl stop firewalld [root@zhouhuoc /]# systemctl disablefirewalld

#### ● 开放端口

[root@zhouhuoc /]# firewall-cmd --zone=public --add-port=80/tcp --permanent [root@zhouhuoc /]# firewall-cmd --reload

引用自: MySQL安装之yum安装